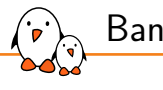

Bangalore 2024

## Embedded Linux from scratch in 50 minutes (on RISC-V)

Michael Opdenacker *michael.opdenacker@bootlin.com*

© Copyright 2004-2024, Bootlin. Creative Commons BY-SA 3.0 license. Corrections, suggestions, contributions and translations are welcome!

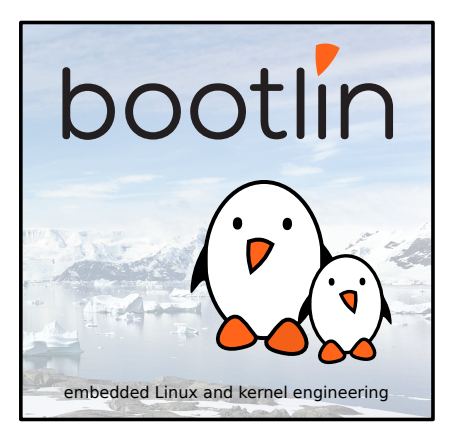

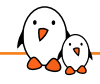

Michael Opdenacker

- ▶ Founder and Embedded Linux engineer at Bootlin:
	- *•* Embedded Linux **expertise**
	- *•* **Development**, consulting and training
	- *•* Focusing **only on Free and Open Source Software**
- ▶ About myself:
	- *•* Always happy to learn from every new project, and share what I learn.
	- *•* Initial author of Bootlin's freely available embedded Linux, kernel and boot time reduction training materials (https://bootlin.com/docs/)
	- *•* Documentation maintainer for the Yocto Project

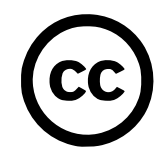

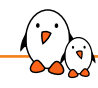

About this presentation

- ▶ This presentation is an update to a talk I made in 2021 https://bootlin.com/pub/conferences/2021/fosdem/opdenacker-embeddedlinux-45minutes-riscv/
- ▶ This presentation is available under the same Creative-Commons Attribution Share-Alike 3.0 license
- ▶ I'm doing this presentation on my own behalf. This doesn't represent opinions or statements from Bootlin.

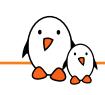

Embedded Linux from scratch in 50 minutes (on RISC-V)

## Introduction

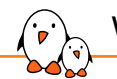

### What I like in embedded Linux

- ▶ Linux is perfect for operating devices with a fixed set of features. Unlike on the desktop, Linux is almost in every existing embedded system.
- $\triangleright$  Embedded Linux makes Linux easy to learn: just a few programs and libraries are sufficient. **You can understand the usefulness of each file in your filesystem**.
- ▶ The Linux kernel is standalone: no complex dependencies against external software. The code is in C (or Rust)!
- ▶ Linux works with just a few MB of RAM and storage
- ▶ There's a new version of Linux every 2-3 months.
- Relatively small development community. You end up meeting lots of familiar faces at technical conferences (like the Embedded Linux Conference).
- $\triangleright$  Lots of opportunities (and funding available) for becoming a contributor (Linux kernel, bootloader, build systems...).

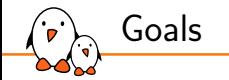

Show you the most important aspects of embedded Linux development work

- ▶ Building a cross-compiling toolchain
- ▶ Creating a disk image
- Booting a using a bootloader
- Loading and starting the Linux kernel
- Building a root filesystem populated with basic utilities
- Configuring the way the system starts
- Setting up networking and controlling the system via a web interface
- Do this on QEMU and on real hardware!

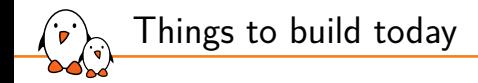

- ▶ Cross-compiling toolchain: *Buildroot 2024.02.1 (LTS)*
- ▶ Firmware / first stage bootloader: *OpenSBI*
- ▶ Bootloader: *U-Boot 2024.04*
- ▶ Kernel: *Linux 6.8.x*
- ▶ Root filesystem and application: *BusyBox 1.36.1*

That's possible to compile and assemble in less than 50 minutes!

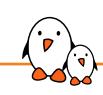

Embedded Linux from scratch in 50 minutes (on RISC-V)

## Cross-compiling toolchain

What's a cross-compiling toolchain?

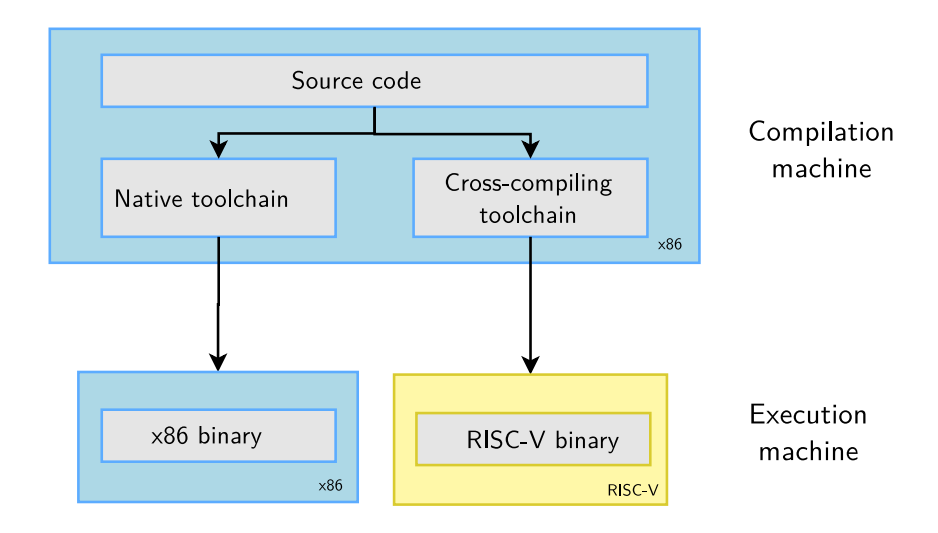

- Kernel, drivers and embedded Linux - Development, consulting, training and support - https://bootlin.com 9/67

Why generate your own cross-compiling toolchain?

Compared to ready-made toolchains:

- ▶ You can choose your compiler version
- ▶ You can choose your C library (glibc, uClibc, musl)
- ▶ You can tweak many other features!
- ▶ You gain reproducibility: if a bug is found, just apply a fix. Don't need to get another toolchain (different bugs)

## Generating a RISC-V musl toolchain with Buildroot

- ▶ Download Buildroot 2024.02.1 from https://buildroot.org
- $\blacktriangleright$  Extract the sources (tar xf)
- ▶ Run make menuconfig
- ▶ In Target options →Target Architecture, choose RISCV
- ▶ In Toolchain →C library, choose musl.
- ▶ Save your configuration and run: make sdk
- $\triangleright$  At the end, you have a toolchain archive in output/images/riscv64-buildroot-linux-musl\_sdkbuildroot.tar.gz
- ▶ Extract the archive in a suitable directory, and in the extracted directory, run: ./relocate-sdk.sh

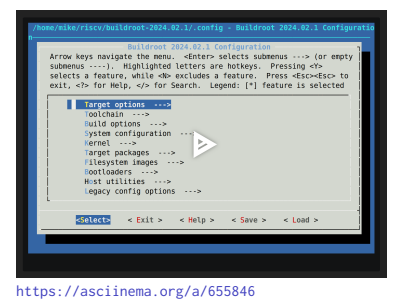

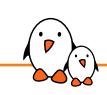

Embedded Linux from scratch in 50 minutes (on RISC-V)

## The RISC-V CPU architecture

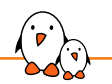

### RISC-V: a new open-source ISA

- ▶ ISA: *Instruction Set Architecture*
- ▶ Created by the University of California Berkeley, in a world dominated by proprietary ISAs with heavy royalties (ARM, x86)
- ▶ Exists in 32, 64 and 128 bit variants, from microcontrollers to powerful server hardware.
- ▶ Anyone can use and extend it to create their own SoCs and CPUs.
- ▶ This reduces costs and promotes reuse and collaboration
- ▶ Implementations can be proprietary. Many hardware vendors are using RISC-V CPUs in their hardware (examples: Microchip, Western Digital, Nvidia...)
- $\blacktriangleright$  Free implementations are also available

See https://en.wikipedia.org/wiki/RISC-V

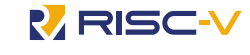

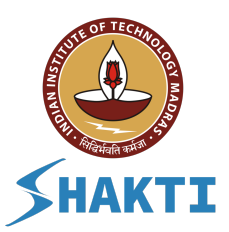

Shakti Open Source Processor Development Ecosystem (BSD license)

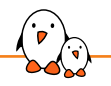

## RISC-V boards supported by Linux

How to find out with boards are supported by mainline Linux?

- ▶ In the Linux kernel sources, run: find arch/riscv/boot/dts -name "\*.dts"
- ▶ You can also synthetize RISC-V cores on FPGAs
- ▶ You can also get started with the QEMU emulator, which simulates a virtual board with *virtio* hardware

Already try it with JSLinux: https://bellard.org/jslinux/ https://asciinema.org/a/655447

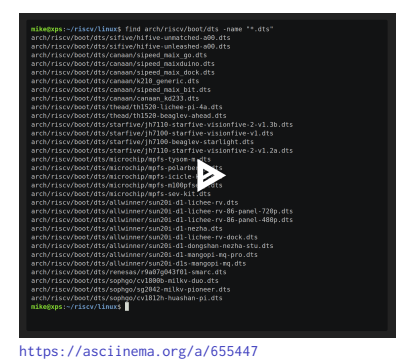

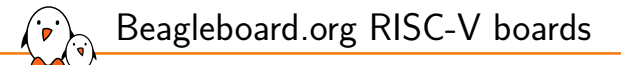

Open Hardware and community friendly boards

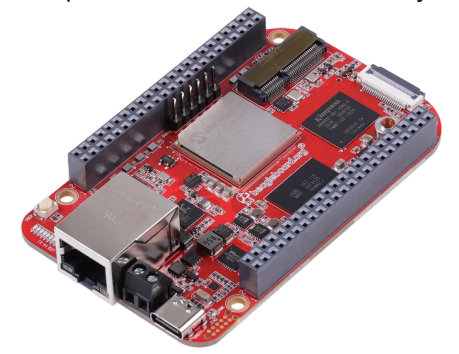

BeagleV-Fire

https://www.beagleboard.org/boards/beaglev-fire Microchip Polarfire MPFS025T SoC FPGA, 150 USD.

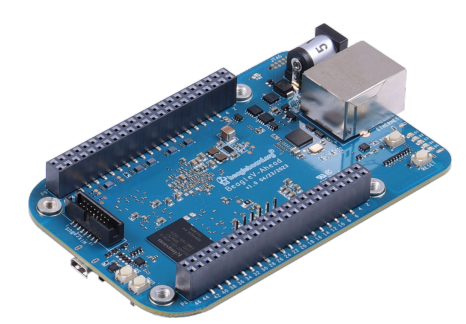

BeagleV-Ahead

https://www.beagleboard.org/boards/beaglev-ahead Alibaba T-Head TH1520 SoC, 150 USD.

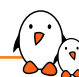

## Other community friendly RISC-V boards

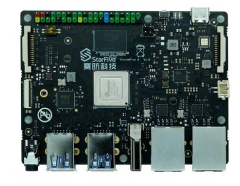

VisionFive2 by StarFive, StarFive JH7110 quad-core CPU with IMG BXE4-32 GPU, 40 pin Raspberry PI compatible header, 130 USD (8 GB version). Good upstream support.

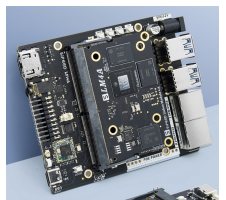

LicheePi 4A from Sipeed. Like BeagleV-Ahead, Alibaba T-Head TH1520 SoC. Supported through a community only effort. 180 USD.

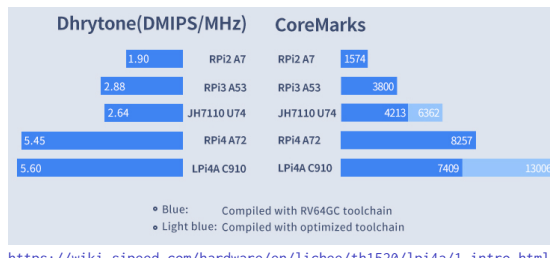

https://wiki.sipeed.com/hardware/en/lichee/th1520/lpi4a/1\_intro.html

StarFive JH7110: VisionFive2 Alibaba T-Head TH1520: BeagleV-Ahead, LicheePi 4A

Thanks to Drew Fustini for the selection!

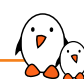

Inexpensive Milk-V boards

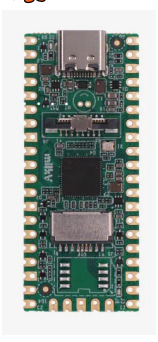

https://milkv.io/duo

Milk-V Duo: Cvitech CV1800B C906@1GHz + C906@700MHz CPU 64 MB RAM, 5 USD

Milk-V Duo 256M: Sophgo SG2002 C906@1GHz + C906@700MHz, 1xCortex-A53 @ 1GHz 256 MB RAM, 8 USD

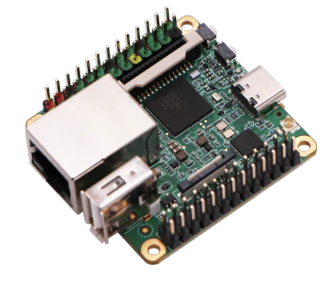

https://milkv.io/duo-s Sophgo SG2000 C906@1GHz + C906@700MHz, 1xCortex-A53 @ 1GHz 512 MB RAM, 10 USD

Products targeting camera applications Caution: 1 core for Linux, 1 core for RTOS Preliminary support in upstream kernel Thanks to Thomas Bonnefille for the recommendation!

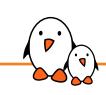

Embedded Linux from scratch in 50 minutes (on RISC-V)

## Back to the cross-compiling toolchain

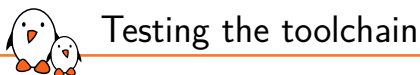

▶ Create a new riscv64-env.sh file you can source to set environment variables for your project:

export PATH=\$HOME/toolchain/riscv64-buildroot-linux-musl\_sdk-buildroot/bin:\$PATH

▶ Run source riscv64-env.sh, take a hello.c file and test your new compiler:

```
$ riscv64-linux-gcc -static -o hello hello.c
$ file hello
hello: ELF 64-bit LSB executable, UCB RISC-V, double-float ABI, version 1 (SYSV), statically linked,
not stripped
```
We are compiling statically so far to avoid having to deal with shared libraries.

▶ Test your executable with QEMU in user mode:

\$ qemu-riscv64 hello Hello world!

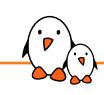

Embedded Linux from scratch in 50 minutes (on RISC-V)

Hardware emulator

### Finding which machines are emulated by QEMU

#### Tests made with QEMU 6.2.0 (Ubuntu 22.04)

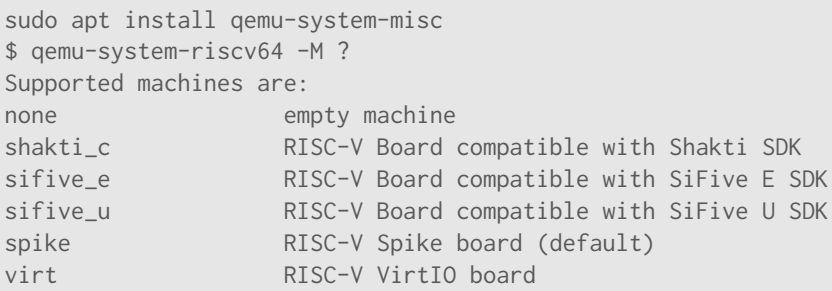

We are going to use the virt one, emulating VirtIO peripherals (more efficient than emulating real hardware).

- Kernel, drivers and embedded Linux - Development, consulting, training and support - https://bootlin.com 21/67

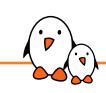

Embedded Linux from scratch in 50 minutes (on RISC-V)

## Booting process and privileges

RISC-V privilege modes

#### RISC-V has three privilege modes:

- ▶ **U**ser (U-Mode): applications
- **Supervisor (S-Mode): OS kernel**
- ▶ **M**achine (M-Mode): bootloader and firmware

Here are typical combinations:

- **M**: simple embedded systems
- ▶ **M**, **U**: embedded systems with memory protection
- **M, S, U:** UNIX-style operating systems with virtual memory

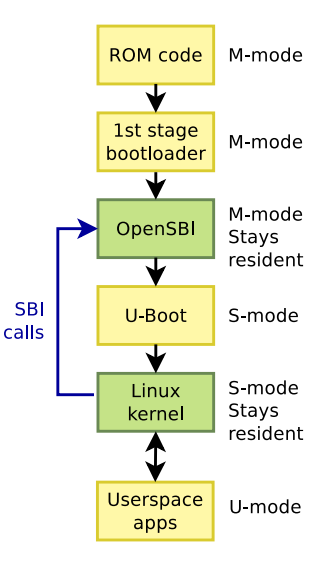

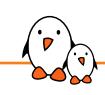

 $\sqrt{2}$  Embedded Linux from scratch in 50 minutes (on RISC-V)

## Firmware

OpenSBI: Open Supervisor Binary Interface

- ▶ Required to start an OS (S mode) from the Supervisor/Firmware (M mode)
- $\triangleright$  Would be the first thing to build.
- ▶ However, OpenSBI 0.9 is already integrated in qemu-system-riscv64 and I got issues replacing it. Let's keep this one. It's like a BIOS.

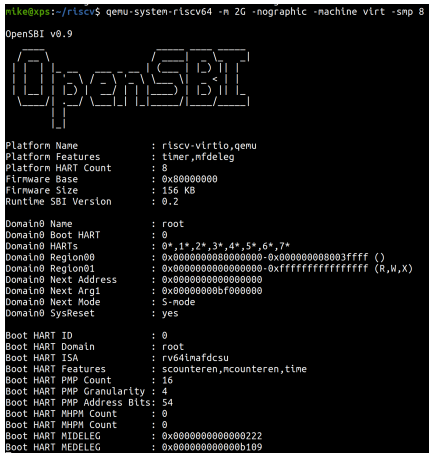

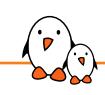

Embedded Linux from scratch in 50 minutes (on RISC-V)

U-Boot bootloader

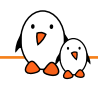

### Environment for U-Boot cross-compiling

▶ Clone the U-Boot Git tree (go to https://u-boot.org)

git clone https://github.com/u-boot/u-boot cd u-boot git tag | grep 2024.04 git checkout v2024.04

▶ Let's add an environment variable to our riscv64-env.sh file for cross-compiling:

export CROSS\_COMPILE=riscv64-linux-

▶ CROSS\_COMPILE is the cross-compiler prefix, as our cross-compiler is riscv64-linux-gcc.

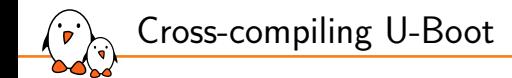

▶ Find U-Boot ready-made configurations for RISC-V:

### ls configs | grep riscv

We will choose the configuration for QEMU and U-Boot running in S Mode:

make qemu-riscv64\_smode\_defconfig

Now let's compile U-Boot  $(-j20: 20)$  compile jobs in parallel)

make  $-120$ 

Result: u-boot.bin (859376 bytes!). We could make it much smaller by removing many options!

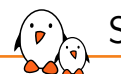

### Starting U-Boot in QEMU

```
qemu-system-riscv64 -m 2G \
    -nographic \
    -machine virt \
    -smp 8 \overline{)}-kernel u-boot/u-boot.bin
```
- $\blacktriangleright$  -m: amount of RAM in the emulated machine
- $-$ smp: number of CPUs in the emulated machine

```
Exit QEMU with [Ctrl][a] followed by [x]
```

```
Boot HART ID
                            t - 1Boot HART Domain
                            + root
Boot HART TSA
                            \cdot ry64imafdccu
Boot HART Features
                            : scounteren.mcounteren.time
Boot HART PMP Count
                            + 16Boot HART PMP Granularity : 4
Boot HART PMP Address Bits: 54
Boot HART MHPM Count
                            \cdot \circBoot HART MHPM Count
                            \cdot 0
Boot HART MIDELEG
                            .9 \times 000000000000000222Boot HART MEDELEC
                            \cdot 0 \times 00000000000000000000U-Boot 2024.04 (Apr 22 2024 - 22:36:43 +0200)
CPU: ry64imafdcsu
-<br>Model: riscv-virtio.aemu
 RAM: 2 GiB
......<br>Core: 32 devices. 13 uclasses. devicetree: board
.<br>Flach: 32 MiR
.<br>Loading Environment from nowhere... OK
       serial.usbkbd
Tn.
Out: serial.vidconsole
Err: serial.vidconsole
No working controllers found
Net: No ethernet found.
Working FDT set to fef031d0
Hit anv kev to stop autoboot: 0
Device 0: unknown device
Device 1: unknown device
scanning bus for devices...
Device 0: unknown device
strainq USB...
No working controllers found
No ethernet found.
No ethernet found
```
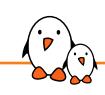

Embedded Linux from scratch in 50 minutes (on RISC-V)

Linux kernel

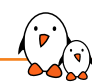

### Environment for kernel cross-compiling

- ▶ Download the latest Linux 6.8.x sources from https://kernel.org
- ▶ Extract the sources: tar xf linux-6.8.<x>.tar.xz
- ▶ Let's rename the source directory to make our instructions version independent: mv linux-6.8.<x> linux
- ▶ Go to the Linux source directory: cd linux
- ▶ Let's add two environment variables for kernel cross-compiling to our riscv64-env.sh file:

export CROSS\_COMPILE=riscv64-linuxexport ARCH=riscv

▶ ARCH is the name of the subdirectory in arch/ corresponding to the target architecture.

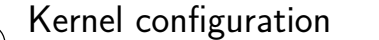

#### ▶ Lets take the default Linux kernel configuration for RISC-V:

#### \$ make help | grep defconfig

defconfig - New config with default from ARCH supplied defconfig savedefconfig - Save current config as ./defconfig (minimal config) alldefconfig - New config with all symbols set to default olddefconfig - Same as oldconfig but sets new symbols to their nommu\_k210\_defconfig - Build for nommu\_k210 nommu\_k210\_sdcard\_defconfig - Build for nommu\_k210\_sdcard nommu\_virt\_defconfig - Build for nommu\_virt \$ make defconfig

 $\triangleright$  We can now further customize the configuration:

#### make menuconfig

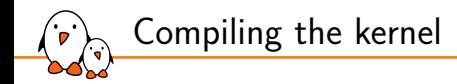

make  $-i$  20

At the end, you have these files: vmlinux: raw kernel in ELF format (not bootable, for debugging) arch/riscv/boot/Image: uncompressed bootable kernel arch/riscv/boot/Image.gz: compressed kernel

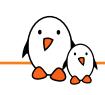

Embedded Linux from scratch in 50 minutes (on RISC-V)

Booting the kernel

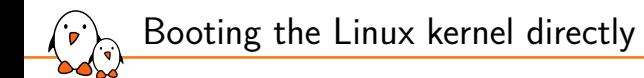

We could boot the Linux kernel directly as follows

```
qemu-system-riscv64 -m 2G \
    -nographic \
    -machine virt \
    -smp 8 \setminus-kernel linux/arch/riscv/boot/Image \
    -append "console=ttyS0" \
```
However, what we want to demonstrate is the normal booting process: OpenSBI →U-Boot →Linux →Userspace

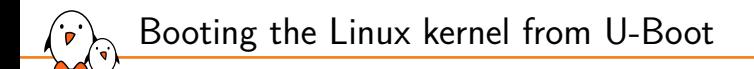

- ▶ We want to show how to set the U-Boot environment to load the Linux kernel and to specify the Linux kernel command line
- ▶ For this purpose, we will need some storage space to store the U-Boot environment, load the kernel binary, and also to contain the filesystem that Linux will boot on.
- ▶ Therefore, let's create a disk image to give some storage space for QEMU

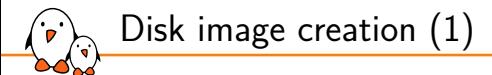

#### ▶ Let's create a 128 MB disk image:

dd if=/dev/zero of=disk.img bs=1M count=128

#### ▶ Let's create two partitions in this image

cfdisk disk.img

- *•* A first 64 MB primary partition (type W95 FAT32 (LBA)), marked as bootable
- *•* A second partition with remaining space (default type: Linux)
- ▶ Fun note: no need to be root here!

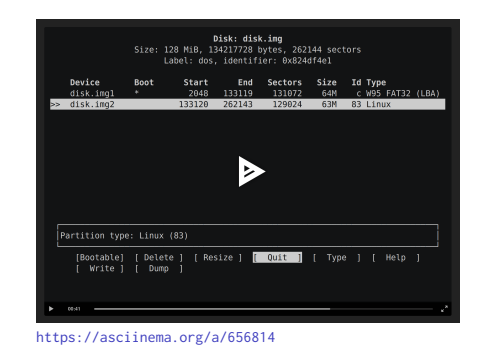

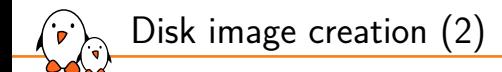

 $\blacktriangleright$  Let's access the partitions in this disk image:

```
sudo losetup -f --show --partscan disk.img
/dev/loop31
```

```
ls -la /dev/loop31*
brw-rw---- 1 root disk 7, 2 Jan 14 10:50 /dev/loop31
brw-rw---- 1 root disk 259, 11 Jan 14 10:50 /dev/loop31p1
brw-rw---- 1 root disk 259, 12 Jan 14 10:50 /dev/loop31p2
```
#### $\blacktriangleright$  We can now format the partitions:

```
sudo mkfs.vfat -F 32 -n boot /dev/loop31p1
sudo mkfs.ext4 -L rootfs /dev/loop31p2
```
Copying the Linux image to the FAT partition

#### ▶ Let's create a mount point for the FAT partition:

mkdir /mnt/boot

 $\blacktriangleright$  Let's mount it:

sudo mount /dev/loop31p1 /mnt/boot

 $\blacktriangleright$  Let's copy the kernel image to it:

sudo cp linux/arch/riscv/boot/Image /mnt/boot

And then unmount the filesystem to commit changes:

sudo umount /mnt/boot

## Recompiling U-Boot for environment support

We want U-Boot be able to use an environment stored in the FAT partition we created. This way we can customize U-Boot's behaviour!

▶ So, let's reconfigure U-Boot:

make menuconfig

- *•* CONFIG\_ENV\_IS\_IN\_FAT=y
- *•* CONFIG\_ENV\_FAT\_INTERFACE="virtio"
- *•* CONFIG\_ENV\_FAT\_DEVICE\_AND\_PART="0:1"
- ▶ Then recompile U-Boot

make -j20

 $(\cdot$ °

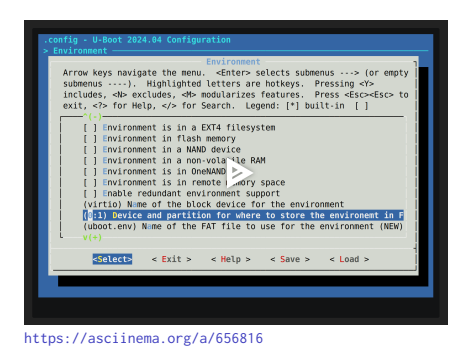

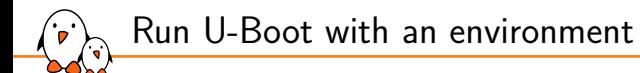

▶ Add a disk to the emulated machine:

qemu-system-riscv64 -m 2G -nographic -machine virt -smp 8 \  $-$ kernel u-boot/u-boot bin \ -drive file=disk.img,format=raw,id=hd0 \ -device virtio-blk-device,drive=hd0

▶ In U-Boot, you should now be able to save an environment:

```
=> setenv foo bar
```
=> saveenv

```
=> reset
```

```
...
=> printenv foo
bar
```
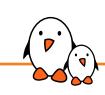

Embedded Linux from scratch in 50 minutes (on RISC-V)

## Booting Linux from U-Boot

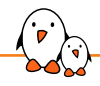

Requirements for booting Linux

To boot the Linux kernel, U-Boot needs to load

▶ A Linux kernel image. In our case, let's load it from our virtio disk to RAM (find a suitable RAM address by using the bdinfo command in U-Boot):

fatload virtio 0:1 84000000 Image

- ▶ A *Device Tree Binary (DTB)*, letting the kernel know which SoC and devices we have. This allows the same kernel to support many different SoCs and boards.
	- *• DTB* files are compiled from *DTS* files in arch/riscv/boot/dts/
	- *•* However, there is no such *DTS* file for the RISC-V QEMU virt board.
	- *•* The *DTB* for our board is actually passed by QEMU to OpenSBI and then to U-Boot.
	- *•* In U-Boot, at least in our case, the *DTB* is available in RAM at address \${fdtcontroladdr}

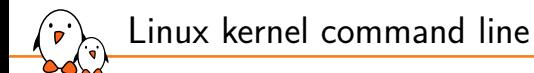

#### In U-Boot, we need to set the Linux arguments (*kernel command line*)

setenv bootargs root=/dev/vda2 console=ttyS0 earlycon=sbi rw

▶ root=/dev/vda2

Device for Linux to mount as root filesystem

▶ console=ttyS0

Device (here first serial line) to send Linux booting messages to

#### ▶ earlycon=sbi

Allows to see messages before the console driver is initialized (*Early Console*).

▶ rw

Allows to mount the root filesystem in read-write mode.

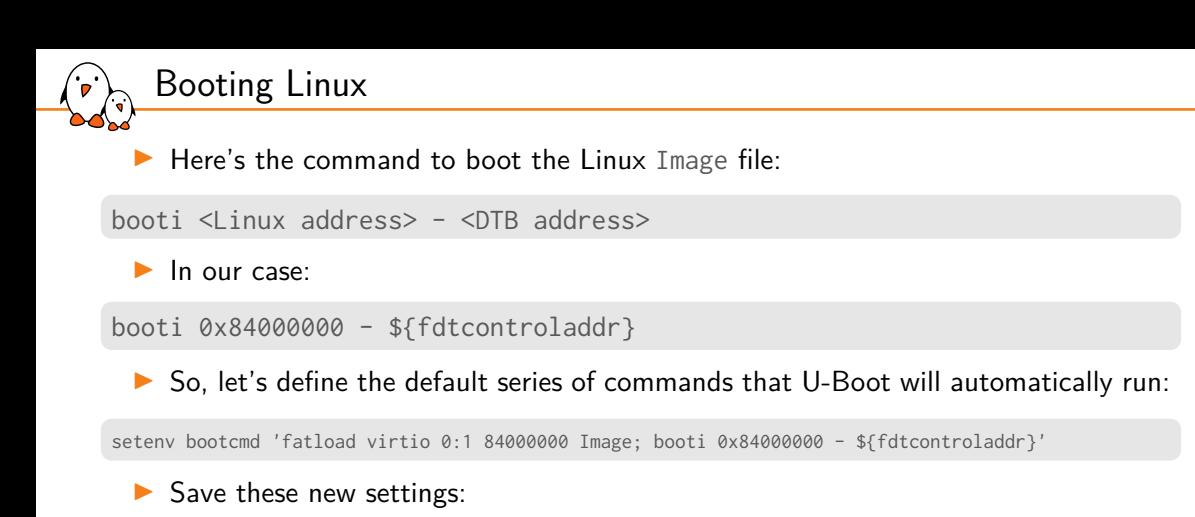

saveenv

▶ And boot our system (boot runs bootcmd):

boot

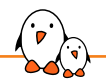

Booting Linux... almost there

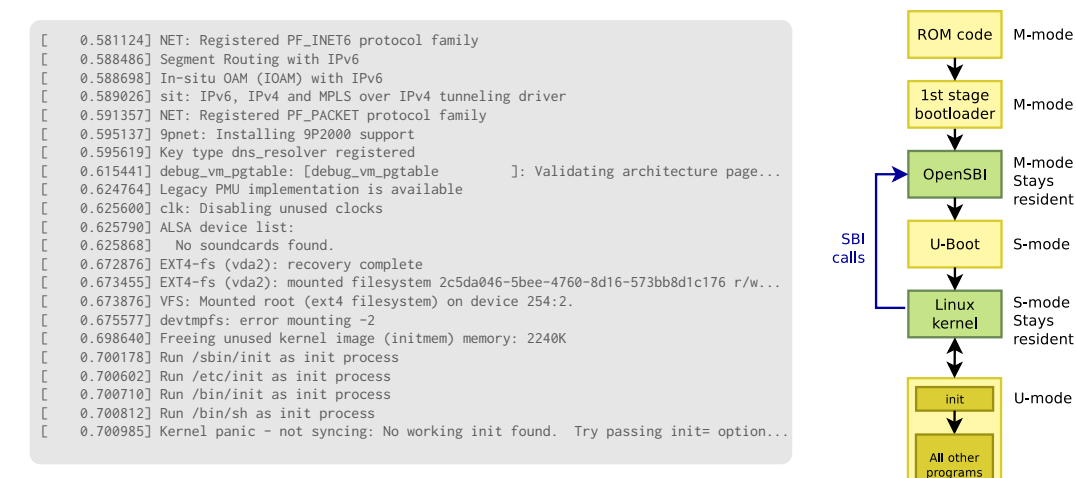

#### Linux booted, mounted the root filesystem, but failed to find an *init* program to run. Let's add one!

Userspace

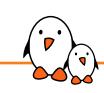

Embedded Linux from scratch in 50 minutes (on RISC-V)

## Building the root filesystem

## BusyBox - Most Linux commands in one binary

[, [[, acpid, add-shell, addgroup, adduser, adjtimex, arch, arp, arping, ash, awk, base64, basename, bc, beep, blkdiscard, blkid, blockdev, bootchartd, brctl, bunzip2, bzcat, bzip2, cal, cat, chat, chattr, chgrp, chmod, chown, chpasswd, chpst, chroot, chrt, chvt, cksum, clear, cmp, comm, conspy, cp, cpio, crond, crontab, cryptpw, cttyhack, cut, date, dc, dd, deallocvt, delgroup, deluser, depmod, devmem, df, dhcprelay, diff, dirname, dmesg, dnsd, dnsdomainname, dos2unix, dpkg, dpkg-deb, du, dumpkmap, dumpleases, echo, ed, egrep, eject, env, envdir, envuidgid, ether-wake, expand, expr, factor, fakeidentd, fallocate, false, fatattr, fbset, fbsplash, fdflush, fdformat, fdisk, fgconsole, fgrep, find, findfs, flock, fold, free, freeramdisk, fsck, fsck.minix, fsfreeze, fstrim, fsync, ftpd, ftpget, ftpput, fuser, getopt, getty, grep, groups, gunzip, gzip, halt, hd, hdparm, head, hexdump, hexedit, hostid, hostname, httpd, hush, hwclock, i2cdetect, i2cdump, i2cget, i2cset, i2ctransfer, id, ifconfig, ifdown, ifenslave, ifplugd, ifup, inetd, init, insmod, install, ionice, iostat, ip, ipaddr, ipcalc, ipcrm, ipcs, iplink, ipneigh, iproute, iprule, iptunnel, kbd mode, kill, killall, killall5, klogd, last, less, link, linux32, linux64, linuxrc, ln, loadfont, loadkmap, logger, login, logname, logread, losetup, lpd, lpq, lpr, ls, lsattr, lsmod, lsof, lspci, lsscsi, lsusb, lzcat, lzma, lzop, makedevs, makemime, man, md5sum, mdev, mesg, microcom, mim, mkdir, mkdosfs, mke2fs, mkfifo, mkfs.ext2, mkfs.minix, mkfs.vfat, mknod, mkpasswd, mkswap, mktemp, modinfo, modprobe, more, mount, mountpoint, mpstat, mt, mv, nameif, nanddump, nandwrite, nbd-client, nc, netstat, nice, nl, nmeter, nohup, nologin, nproc, nsenter, nslookup, ntpd, nuke, od, openvt, partprobe, passwd, paste, patch, pgrep, pidof, ping, ping6, pipe progress, pivot root, pkill, pmap, popmaildir, poweroff, powertop, printenv, printf, ps, pscan, pstree, pwd, pwdx, raidautorun, rdate, rdev, readahead, readlink, readprofile, realpath, reboot, reformime, remove-shell, renice, reset, resize, resume, rev, rm, rmdir, rmmod, route, rpm, rpm2cpio, rtcwake, run-init, run-parts, runlevel, runsv, runsvdir, rx, script, scriptreplay, sed, sendmail, seq, setarch, setconsole, setfattr, setfont, setkeycodes, setlogcons, setpriv, setserial, setsid, setuidgid, sh, sha1sum, sha256sum, sha3sum, sha512sum, showkey, shred, shuf, slattach, sleep, smemcap, softlimit, sort, split, ssl\_client, start-stop-daemon, stat, strings, stty, su, sulogin, sum, sv, svc, svlogd, svok, swapoff, swapon, switch root, sync, sysctl, syslogd, tac, tail, tar, taskset, tc, tcpsvd, tee, telnet, telnetd, test, tftp, tftpd, time, timeout, top, touch, tr, traceroute, traceroute6, true, truncate, ts, tty, ttysize, tunctl, ubiattach, ubidetach, ubimkvol, ubirename, ubirmvol, ubirsvol, ubiupdatevol, udhcpc, udhcpc6, udhcpd, udpsvd, uevent, umount, uname, unexpand, uniq, unix2dos, unlink, unlzma, unshare, unxz, unzip, uptime, users, usleep, uudecode, uuencode, vconfig, vi, vlock, volname, w, wall, watch, watchdog, wc, wget, which, who, whoami, whois, xargs, xxd, xz, xzcat, yes, zcat, zcip

#### Source: run /bin/busybox - July 2021 status

## BusyBox - Downloading and configuring

- ▶ Download BusyBox 1.36.1 sources from https://busybox.net
- ▶ Extract the archive with tar xf
- ▶ Run make allnoconfig Starts with no applet selected
- ▶ Run make menuconfig

.<br>V

- *•* In Settings →Build Options, enable Build static binary (no shared libs)
- *•* In Settings →Build Options, set Cross compiler prefix to riscv64-linux-
- *•* In Settings →Library Tuning, enable Command line editing and Tab completion.
- *•* Then enable support for the following commands: hush, init, reboot, mount, cat, chmod, echo, ls, mkdir, ps, top, uptime, vi, httpd, ifconfig

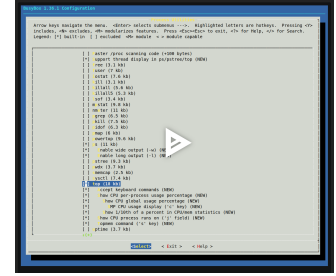

https://asciinema.org/a/656959

BusyBox - Installing and compiling

Compiling: make  $-$ j 20 Resulting size: only 460,840 bytes! (could be 300,000 with fewer features) Funny to see that we're using a 64 bit system to run such small programs!

- Installing in \_install/: make install
- ▶ See the created directory structure and the symbolic links to /bin/busybox
- Installing to the root filesystem:

sudo mkdir /mnt/rootfs sudo mount /dev/loop31p2 /mnt/rootfs sudo rsync -aH \_install/ /mnt/rootfs/

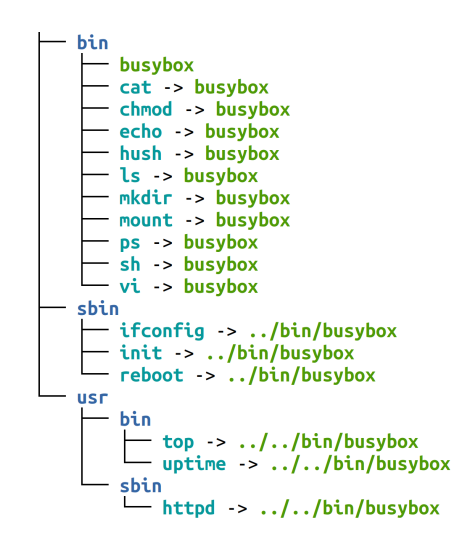

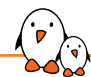

#

### Completing the root filesystem (1)

We also need to create a dev directory for device files. The kernel will automatically mount the devtmpfs filesystem there (as CONFIG\_DEVTMPFS\_MOUNT=y)

```
sudo mkdir /mnt/rootfs/dev
sudo umount /mnt/rootfs
```
#### The system should have everything it needs to boot now:

```
[ 0.463042] VFS: Mounted root (ext4 filesystem) on device 254:2.
[ 0.464862] devtmpfs: mounted
[ 0.486872] Freeing unused kernel image (initmem) memory: 2240K
[ 0.488446] Run /sbin/init as init process
starting pid 87, tty '': '/etc/init.d/rcS'
can't run '/etc/init.d/rcS': No such file or directory
Please press Enter to activate this console.
starting pid 89, tty '': '-/bin/sh'
BusyBox v1.36.1 (2024-04-29 07:21:47 CEST) built-in shell (ash)
```
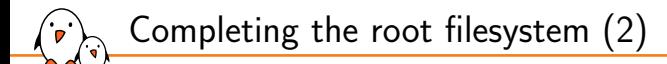

Let's try to run the ps command to see the list of processes:

# ps PID USER VSZ STAT COMMAND ps: can't open '/proc': No such file or directory

We need to create /proc and /sys so that we can mount the proc and sysfs virtual filesystems on the target, which are needed by many system commands. We can now run the commands **on the target system**:

mkdir /proc mkdir /sys mount -t proc nodev /proc mount -t sysfs nodev /sys

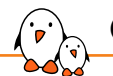

### Completing the root filesystem (3)

Let's automate the mounting of proc and sysfs...

▶ Let's create an /etc/inittab file to configure Busybox Init:

```
# This is run first script:
::sysinit:/etc/init.d/rcS
# Start an "askfirst" shell on the console:
::askfirst:/bin/sh
```
 $\blacktriangleright$  Let's create and fill /etc/init.d/rcS to automatically mount the virtual filesystems:

#!/bin/sh mount -t proc nodev /proc mount -t sysfs nodev /sys

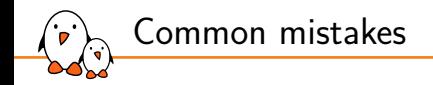

- Don't forget to make the rcS script executable. Linux won't allow to execute it otherwise.
- $\triangleright$  Do not forget #!/bin/sh at the beginning of shell scripts! Without the leading #! characters, the Linux kernel has no way to know it is a shell script and will try to execute it as a binary file!
- Don't forget to specify the execution of a shell in /etc/inittab or at the end of /etc/init.d/rcS. Otherwise, execution will just stop without letting you type new commands!

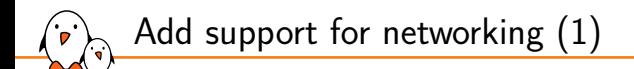

#### Add a network interface to the emulated machine:

```
sudo gemu-system-riscv64 -m 2G -nographic -machine virt -smp 8 \setminus-kernel u-boot/u-boot bin \
    -drive file=disk.img,format=raw,id=hd0 \
    -device virtio-blk-device,drive=hd0 \
    -netdev tap,id=tapnet,ifname=tap2,script=no,downscript=no \
    -device virtio-net-device,netdev=tapnet
```
Need to be root to bring up the tap2 network interface

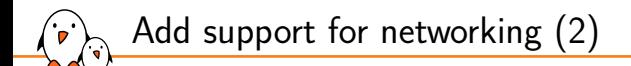

▶ On the target machine:

ifconfig -a ifconfig eth0 192.168.2.100

#### ▶ On the host machine:

ifconfig -a sudo ifconfig tap2 192.168.2.1 ping 192.168.2.100

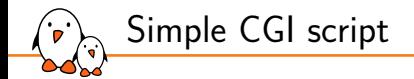

```
#!/bin/sh
echo "Content-type: text/html"
echo
echo "<html>"
echo "<meta http-equiv=\"refresh\" content=\"1\">"
echo "<header></header><br/>body>"
echo "<h1>Uptime information</h1>"
echo "Your embedded device has been running for:<pre>>>>><font color=Blue>"
echo `uptime`
echo "</font></pre>"
echo "</body></html>"
```
Store it in /www/cgi-bin/uptime and make it executable.

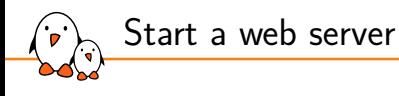

▶ On the target machine:

/usr/sbin/httpd -h /www

▶ On the host machine, open in your browser: http://192.168.2.100/cgi-bin/uptime

Demo: booting Linux on Milk-V Duo S board

- $\triangleright$  We can use the same binary kernel!
- ▶ A Linux kernel can be built for many different SoCs at the same time.
- ▶ All we need is just a different description of the hardware (DTB)
- ▶ However, support for this board and its SoC is pretty basic in the mainline kernel so far:
	- *•* The MMC driver not fully ready yet (patches submitted for the 6.9 kernel)
	- *•* We will therefore boot on a filesystem in RAM (*Initramfs*), included in the kernel binary.

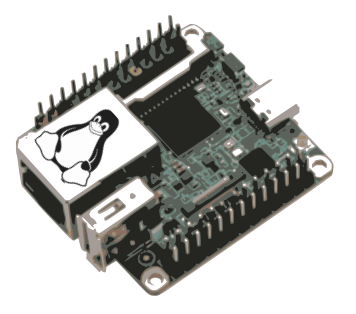

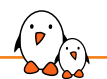

### Connecting the Milk-V Duo S board

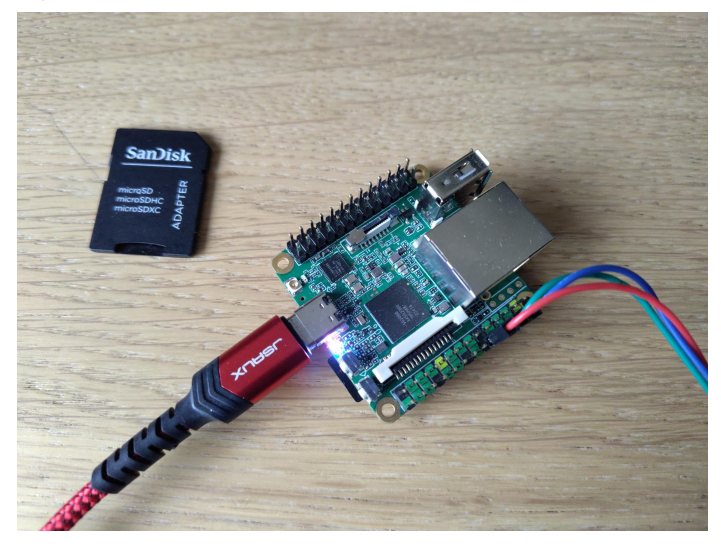

Let's use the new tio command to access the serial line:

- ▶ tio doesn't die but waits when the line is disconnected
- $\blacktriangleright$  tio can also log to a file
- ▶ tio is easy to use: tio /dev/ttyUSB0

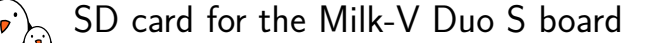

▶ Format your micro-SD card as previously:

#### sudo cfdisk /dev/mmcblk0

- ▶ Mount the boot partition
- ▶ We are not ready to use a mainline U-Boot yet, so copy the fip.bin file from https://gitlab.com/michaelopdenacker/embedded-linux-from-scratchriscv/-/raw/main/binaries/milk-v/duo-s/fip.bin to the boot partition.
- ▶ Copy the same Image file to the boot partition:

cp arch/riscv/boot/Image /mnt/boot/

▶ Also copy a DTB from a very similar board:

cp arch/riscv/boot/dts/sophgo/cv1812h-huashan-pi.dtb /mnt/boot/

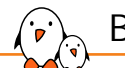

### Boot the Milk-V Duo S board

Insert the micro-SD card, power the board, and in the U-Boot prompt, type:

setenv bootargs console=ttyS0,115200; fatload mmc 0 82000000 Image: fatload mmc 0 84000000 cv1812h-huashan-pi.dtb; booti 82000000 - 84000000

- ▶ However, it won't boot because we haven't given it a root filesystem yet.
- ▶ So, let's prepare an *Initramfs* to boot on, and include it into the kernel binary.

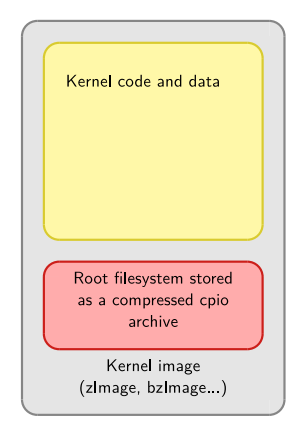

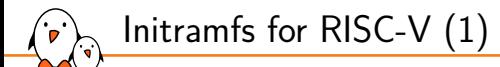

Something that should run on any RISC-V board!

▶ Mount your root filesystem image again and copy it to a directory

sudo mount /dev/loop31p2 /mnt/rootfs sudo rsync -aH /mnt/rootfs ~/riscv/rootfs

▶ Linux will try to start /init in the *initramfs*

```
cd ~/riscv/rootfs
ln -s sbin/init .
```
▶ You also need to mount the devtmpfs filesystem manually by adding this line to etc/init.d/rcS:

mount -t devtmpfs nodev /dev

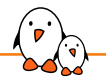

## Initramfs for RISC-V (2)

▶ Unlike on ARM, you also need a /dev/console file in an *Initramfs* before mounting /dev/:

#### sudo mknod dev/console c 5 1

- Now, configure Linux to bundle this new directory as *Initramfs*. In General setup, set Initramfs source file(s) to ../rootfs.
- Recompile Linux and update the Image file on the boot partition.

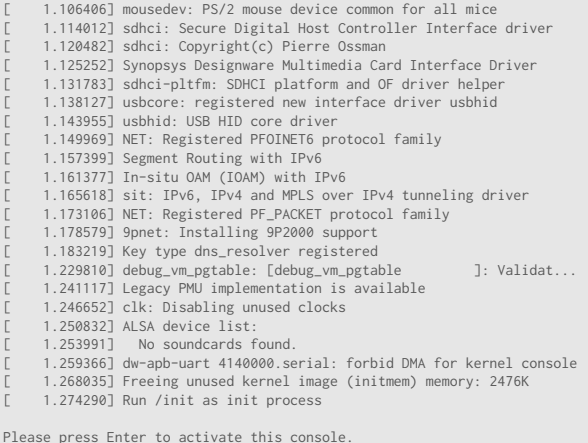

BusyBox v1.36.1 (2024-04-30 06:50:07 CEST) built-in shell (ash)

 $~\sim~$ #

<sup>▶</sup> Voilà!

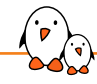

A few things to remember

- ▶ Embedded Linux is just made out of simple components. It makes it easier to get started with Linux.
- ▶ You just need a toolchain, a bootloader, a kernel and a few executables.
- ▶ RISC-V is a new, open Instruction Set Architecture, use it and support it!
- ▶ With Asciinema, you can copy text from videos!
- ▶ You will love tio as a replacement to picocom.

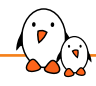

Going further and thanks

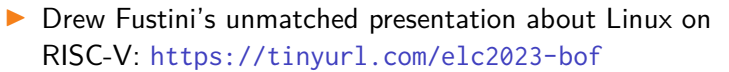

- ▶ Bootlin's training materials and conference presentations (Creative Commons CC-BY-SA licence): https://bootlin.com/docs/
- ▶ Thanks to Drew Fustini for sharing his personal advice.
- ▶ Thanks to YOU for attending this talk!

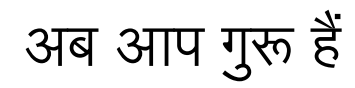

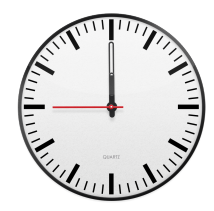

See credits for all images

# Questions? Suggestions? Comments?

## Michael Opdenacker

*michael.opdenacker@bootlin.com*

Slides under CC-BY-SA 3.0 https://bootlin.com/pub/conferences/2024/risc-v/